# **Content Folder-Category Management**

The below web services are used to manage the Yellowfin folders and sub-folders (previously known as categories and sub-categories) in which reports, dashboards, and other content can be saved:

This web service returns all the categories and subcategories (that is, folders and sub-folders) in Yellowfin's Browse page.

## **Request Parameters**

The following parameters should be passed with this request:

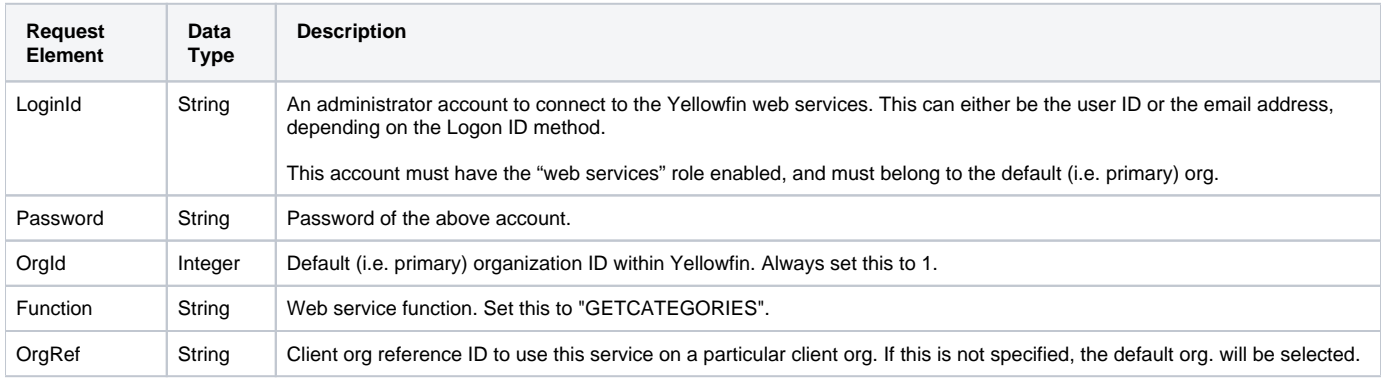

# **Request Example**

## Below is a SOAP XML example for this request:

```
<soapenv:Envelope xmlns:soapenv="http://schemas.xmlsoap.org/soap/envelope/" xmlns:web="http://webservices.web.
mi.hof.com/">
   <soapenv:Header/>
    <soapenv:Body>
           <web:remoteAdministrationCall>
              <arg0>
             <loginId>admin@yellowfin.com.au</loginId>
             <password>test</password>
                 <orgId>1</orgId>
                 <orgRef>org1</orgRef>
             <function>GETCATEGORIES</function>
              </arg0>
           </web:remoteAdministrationCall>
    </soapenv:Body>
</soapenv:Envelope>
```
#### **Response Parameters**

The returned response will contain these parameters:

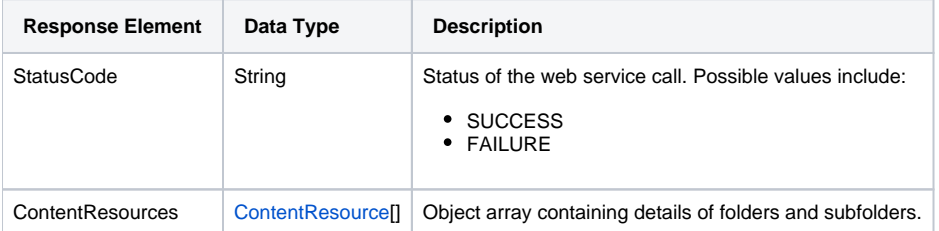

## **Response Example**

```
<S:Envelope xmlns:S="http://schemas.xmlsoap.org/soap/envelope/">
   <S:Body>
```

```
 <ns2:remoteAdministrationCallResponse xmlns:ns2="http://webservices.web.mi.hof.com/">
    <return>
       <contentResources>
          <resourceCode>AUDITREPORTS</resourceCode>
          <resourceDescription>Audit Reports</resourceDescription>
          <resourceId>56339</resourceId>
          <resourceName>Audit Reports</resourceName>
          <resourceOrgId>1</resourceOrgId>
          <resourceType>RPTCATEGORY</resourceType>
          <resourceUUID>a6bdc6b5-a832-42a2-98c7-18273900d0aa</resourceUUID>
       </contentResources>
       <contentResources>
          <resourceCode>ADMINREPORTS</resourceCode>
          <resourceDescription>Admin Reports</resourceDescription>
          <resourceId>56340</resourceId>
          <resourceName>Admin Reports</resourceName>
          <resourceOrgId>1</resourceOrgId>
          <resourceType>RPTSUBCATEGORY</resourceType>
          <resourceUUID>f7fb32b7-1573-4899-916f-c34afb9a865d</resourceUUID>
       </contentResources>
       <contentResources>
          <resourceCode>CONTENTUSAGE</resourceCode>
          <resourceDescription>Content Usage</resourceDescription>
          <resourceId>56341</resourceId>
          <resourceName>Content Usage</resourceName>
          <resourceOrgId>1</resourceOrgId>
          <resourceType>RPTSUBCATEGORY</resourceType>
          <resourceUUID>6bae5230-c1f9-4491-8a8b-f14b1ae660d7</resourceUUID>
       </contentResources>
       <contentResources>
          <resourceCode>USERACCESS</resourceCode>
          <resourceDescription>User Access</resourceDescription>
          <resourceId>56342</resourceId>
          <resourceName>User Access</resourceName>
          <resourceOrgId>1</resourceOrgId>
          <resourceType>RPTSUBCATEGORY</resourceType>
          <resourceUUID>0c7ddde4-fa03-4e88-b37b-7b5e4aad5e1d</resourceUUID>
       </contentResources>
       <contentResources>
          <resourceCode>TUTORIAL</resourceCode>
          <resourceDescription>Tutorial</resourceDescription>
          <resourceId>60706</resourceId>
          <resourceName>Tutorial</resourceName>
          <resourceOrgId>1</resourceOrgId>
          <resourceType>RPTCATEGORY</resourceType>
          <resourceUUID>a23c2ec6-a2fa-45c7-b5da-dcf3f02e6633</resourceUUID>
       </contentResources>
       <contentResources>
          <resourceCode>ATHLETES</resourceCode>
          <resourceDescription>Athletes</resourceDescription>
          <resourceId>60707</resourceId>
          <resourceName>Athletes</resourceName>
          <resourceOrgId>1</resourceOrgId>
          <resourceType>RPTSUBCATEGORY</resourceType>
          <resourceUUID>72e4b4bd-a482-4a01-a031-c6ab76dbb3a5</resourceUUID>
       </contentResources>
       <contentResources>
          <resourceCode>CAMP</resourceCode>
          <resourceDescription>Camp</resourceDescription>
          <resourceId>60708</resourceId>
         <resourceName>Camp</resourceName>
          <resourceOrgId>1</resourceOrgId>
          <resourceType>RPTSUBCATEGORY</resourceType>
          <resourceUUID>465411e5-594b-478e-af64-c0f59fc4546f</resourceUUID>
       </contentResources>
       <contentResources>
          <resourceCode>KPIS</resourceCode>
          <resourceDescription>KPIs</resourceDescription>
          <resourceId>60709</resourceId>
          <resourceName>KPIs</resourceName>
          <resourceOrgId>1</resourceOrgId>
```

```
 <resourceType>RPTSUBCATEGORY</resourceType>
                <resourceUUID>d514c643-dc01-4781-8905-d34e761ccd19</resourceUUID>
             </contentResources>
             <contentResources>
                <resourceCode>MARKETINGBOOKING</resourceCode>
                <resourceDescription>Marketing &amp; Booking</resourceDescription>
                <resourceId>60710</resourceId>
               <resourceName>Marketing & amp; Booking</resourceName>
                <resourceOrgId>1</resourceOrgId>
                <resourceType>RPTSUBCATEGORY</resourceType>
                <resourceUUID>dbe6d0a3-c088-4d71-b65a-f383aaa54be9</resourceUUID>
             </contentResources>
             <contentResources>
                <resourceCode>TRAINING</resourceCode>
                <resourceDescription>Training</resourceDescription>
                <resourceId>60711</resourceId>
                <resourceName>Training</resourceName>
                <resourceOrgId>1</resourceOrgId>
                <resourceType>RPTSUBCATEGORY</resourceType>
                <resourceUUID>c503ea57-cc69-43a9-98bc-a90ebbe1c864</resourceUUID>
             </contentResources>
             <errorCode>0</errorCode>
             <messages>Successfully Authenticated User: admin@yellowfin.com.au</messages>
             <messages>Web Service Request Complete</messages>
             <sessionId>fd3afecb73fe48578501f29e4d00065b</sessionId>
             <statusCode>SUCCESS</statusCode>
          </return>
       </ns2:remoteAdministrationCallResponse>
   </S:Body>
</S:Envelope>
```
See below for step-by-step instructions on how to perform this call, using a Java example:

Define the request for this function, which includes logging in as the admin user and specifying the web service call to perform:

```
AdministrationServiceRequest rsr = new AdministrationServiceRequest();
rsr.setLoginId("admin@yellowfin.com.au");
rsr.setPassword("test"); 
rsr.setOrgId(1);
rsr.setFunction("GETCATEGORIES");
```
Once the request is configured, simply perform the call to test the server:

AdministrationServiceResponse rs = adminService.remoteAdministrationCall(rsr);

Initialize the Administration web service. Click [here](http://wiki.yellowfin.bi/display/yfcurrent/Calling+Yellowfin+Web+Services#CallingYellowfinWebServices-soapcalls) to learn how to do this.

 $\bullet$ Add the following code to retrieve the response that includes details of the folders/subfolders. (See the Response Parameter table above for details.)

```
if ("SUCCESS".equals(rs.getStatusCode()) ) {
                     out.write("<br>Success");
                      ContentResource[] cr = rs.getContentResources();
                      for (ContentResource x: cr){
                                       out.write("resourceCode: " + x.getResourceCode() + "<br>");
                                        out.write("resourceDescription: " + x.getResourceDescription() + 
"\text{br}");
                                       out.write("resourceId: " + x.getResourceId() + "<br>");
                                                                    out.write("resourceName: " + x.
getResourceName() + "<br>");
                                                                    out.write("resourceOrgId: " + x.
qetResourceOrqId() + "<br>");
                                                                    out.write("resourceType: " + x.
getResourceType() + "<br>");
                                                                    out.write("resourceUUID: " + x.
qetResourceUUID() + "<br>>>br>");
 }
}
else {
                     out.write("<br>Failure");
                      out.write(" Code: " + rs.getErrorCode());
}
```
#### **Complete Example**

- 1. Copy the code and save it as ws\_getcategories.jsp.
- 2. Put the file in the root folder: Yellowfin/appserver/webapps/ROOT.
- 3. Adjust the host, port, and admin user details according to your environment.
- 4. Run http://<host>:<port>/ws\_getcategories.jsp from your Internet browser.

```
\epsilon %
/* ws_getcategories.jsp */
%>
<%@ page language="java" contentType="text/html; charset=UTF-8" %>
<%@ page import="com.hof.util.*, java.util.*, java.text.*" %>
<%@ page import="com.hof.web.form.*" %>
<%@ page import="com.hof.mi.web.service.*" %>
\epsilon %
AdministrationServiceService s_adm = new AdministrationServiceServiceLocator("localhost",8080, "/services
/AdministrationService", false); // adjust host and port number
AdministrationServiceSoapBindingStub adminService = (AdministrationServiceSoapBindingStub) s_adm.
getAdministrationService();
AdministrationServiceRequest rsr = new AdministrationServiceRequest();
rsr.setLoginId("admin@yellowfin.com.au"); // provide your Yellowfin webservices admin account
rsr.setPassword("test"); \overline{\hspace{2cm}} // change to be the password of the account above
rsr.setOrgId(1);
rsr.setFunction("GETCATEGORIES");
//rsr.setOrgRef("org1");
AdministrationServiceResponse rs = adminService.remoteAdministrationCall(rsr);
if ("SUCCESS".equals(rs.getStatusCode()) ) {
                     out.write("<br>Success");
                      ContentResource[] cr = rs.getContentResources();
                      for (ContentResource x: cr){
                                       out.write("resourceCode: " + x.getResourceCode() + "<br>");
                                       out.write("resourceDescription: " + x.getResourceDescription() + 
"<br>");
                                      out.write("resourceId: " + x.getResourceId() + "<br>");
                                                                   out.write("resourceName: " + x.
qetResourceName() + "<br>");
                                                                   out.write("resourceOrgId: " + x.
qetResourceOrgId() + "<br>");
                                                                   out.write("resourceType: " + x.
getResourceType() + "<br>");
                                                                   out.write("resourceUUID: " + x.
getResourceUUID() + "<br><br>");
 }
}
else {
                     out.write("<br>Failure");
                      out.write(" Code: " + rs.getErrorCode());
} 
%>
```
This web service returns all the categories and subcategories (folders and sub-folders) in Yellowfin's Browse page, which are in the draft mode (that is not active yet).

**Note:** This function is only relevant for older versions of Yellowfin, as starting from Yellowfin 7.3, categories/subcategories cannot be saved as drafts.

#### **Request Parameters**

The following parameters should be passed with this request:

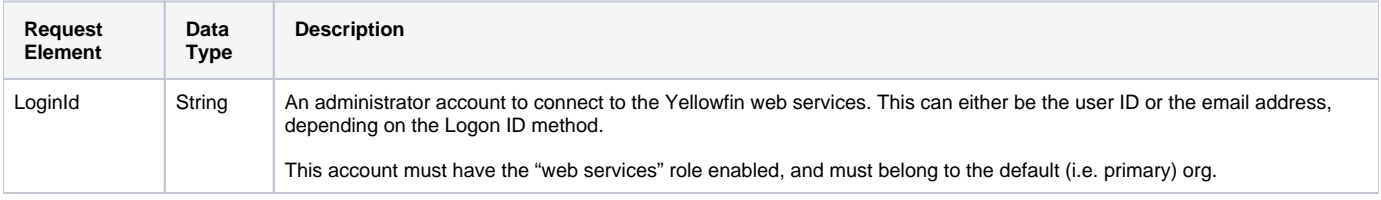

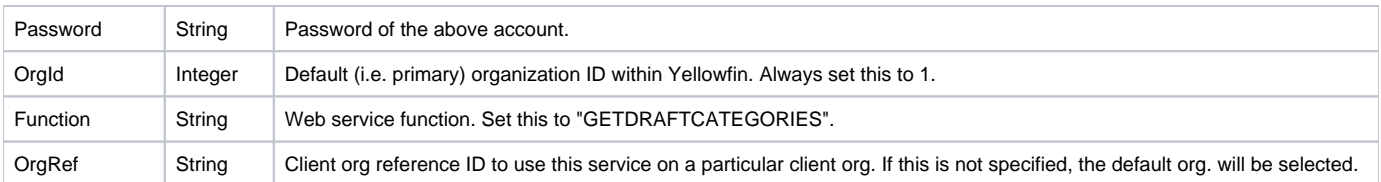

## **Request Example**

#### Below is a SOAP XML example for this request:

```
<soapenv:Envelope xmlns:soapenv="http://schemas.xmlsoap.org/soap/envelope/" xmlns:web="http://webservices.web.
mi.hof.com/">
   <soapenv:Header/>
    <soapenv:Body>
           <web:remoteAdministrationCall>
              <arg0>
             <loginId>admin@yellowfin.com.au</loginId>
             <password>test</password>
                 <orgId>1</orgId>
                 <orgRef>org1</orgRef>
                 <function>GETDRAFTCATEGORIES</function>
              </arg0>
           </web:remoteAdministrationCall>
    </soapenv:Body>
</soapenv:Envelope>
```
## **Response Parameters**

The returned response will contain these parameters:

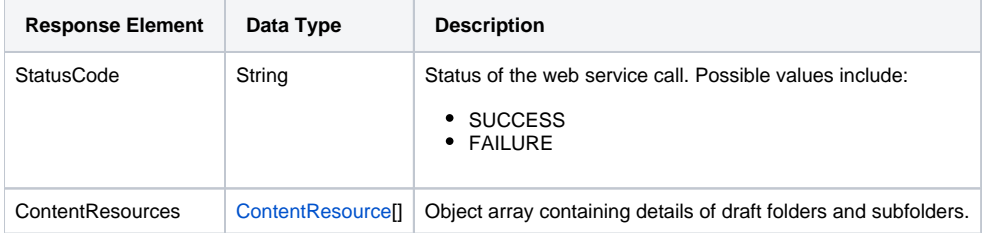

## **Response Example**

```
<S:Envelope xmlns:S="http://schemas.xmlsoap.org/soap/envelope/">
   <S:Body>
       <ns2:remoteAdministrationCallResponse xmlns:ns2="http://webservices.web.mi.hof.com/">
          <return>
                         <contentResources>
                    <resourceCode>REPORTS</resourceCode>
                <resourceDescription>Reports</resourceDescription>
                <resourceId>73674</resourceId>
                <resourceName>Reports</resourceName>
                <resourceOrgId>13004</resourceOrgId>
                <resourceType>RPTCATEGORY</resourceType>
                <resourceUUID>3bc780d7-6638-4520-b233-77ad6e24ae3d</resourceUUID>
                 </contentResources>
             <errorCode>0</errorCode>
             <messages>Successfully Authenticated User: admin@yellowfin.com.au</messages>
             <messages>Web Service Request Complete</messages>
             <sessionId>3f09ab77656b3632ab05786aa0fa4570</sessionId>
             <statusCode>SUCCESS</statusCode>
          </return>
       </ns2:remoteAdministrationCallResponse>
   </S:Body>
</S:Envelope>
```
See below for step-by-step instructions on how to perform this call, using a Java example:

Define the request for this function, which includes logging in as the admin user and specifying the web service call to perform:

```
AdministrationServiceRequest rsr = new AdministrationServiceRequest();
rsr.setLoginId("admin@yellowfin.com.au");
rsr.setPassword("test"); 
rsr.setOrgId(1);
rsr.setFunction("GETDRAFTCATEGORIES");
```
Once the request is configured, simply perform the call to test the server:

```
AdministrationServiceResponse rs = adminService.remoteAdministrationCall(rsr);
```
Initialize the Administration web service. Click [here](http://wiki.yellowfin.bi/display/yfcurrent/Calling+Yellowfin+Web+Services#CallingYellowfinWebServices-soapcalls) to learn how to do this.

Add the following code to retrieve the response that includes details of the folders/subfolders. (See the Response Parameter table above for details.)

```
if ("SUCCESS".equals(rs.getStatusCode()) ) {
                      out.write("<br>>Success");
                       ContentResource[] cr = rs.getContentResources();
                       for (ContentResource x: cr){
                                         out.write("resourceCode: " + x.getResourceCode() + "<br>");
                                         out.write("resourceDescription: " + x.getResourceDescription() + 
" <br/> > " ) ;
                                        out.write("resourceId: " + x.getResourceId() + "<br>");
                                                                      out.write("resourceName: " + x.
getResourceName() + "<br>");
                                                                     out.write("resourceOrgId: " + x.
getResourceOrgId() + "<br>");
                                                                     out.write("resourceType: " + x.
getResourceType() + "<br>");
                                                                     out.write("resourceUUID: " + x.
getResourceUUID() + "<br>>>br>");
 }
}
else {
                      out.write("<br>Failure");
                       out.write(" Code: " + rs.getErrorCode());
}
```
## **Complete Example**

- 1. Copy the code and save it as ws\_getdraftcategories.jsp.
- 2. Put the file in the root folder: Yellowfin/appserver/webapps/ROOT.
- 3. Adjust the host, port, and admin user details according to your environment.
- 4. Run http://<host>:<port>/ws\_getdraftcategories.jsp from your Internet browser.

```
\epsilon %
/* ws_getdraftcategories.jsp */
%>
<%@ page language="java" contentType="text/html; charset=UTF-8" %>
<%@ page import="com.hof.util.*, java.util.*, java.text.*" %>
<%@ page import="com.hof.web.form.*" %>
<%@ page import="com.hof.mi.web.service.*" %>
\epsilon %
AdministrationServiceService s_adm = new AdministrationServiceServiceLocator("localhost",8080, "/services
/AdministrationService", false); // adjust host and port number
AdministrationServiceSoapBindingStub adminService = (AdministrationServiceSoapBindingStub) s_adm.
getAdministrationService();
AdministrationServiceRequest rsr = new AdministrationServiceRequest();
rsr.setLoginId("admin@yellowfin.com.au"); // provide your Yellowfin web services admin account
rsr.setPassword("test"); // change to the password of the account above
rsr.setOrgId(1);
rsr.setFunction("GETDRAFTCATEGORIES");
//rsr.setOrgRef("org1");
AdministrationServiceResponse rs = adminService.remoteAdministrationCall(rsr);
if ("SUCCESS".equals(rs.getStatusCode()) ) {
                     out.write("<br>Success");
                      ContentResource[] cr = rs.getContentResources();
                      for (ContentResource x: cr){
                                       out.write("resourceCode: " + x.getResourceCode() + "<br>");
                                       out.write("resourceDescription: " + x.getResourceDescription() + 
"<br>");
                                      out.write("resourceId: " + x.getResourceId() + "<br>");
                                                                  out.write("resourceName: " + x.
qetResourceName() + "<br>");
                                                                  out.write("resourceOrgId: " + x.
qetResourceOrgId() + "<br>");
                                                                  out.write("resourceType: " + x.
getResourceType() + "<br>");
                                                                  out.write("resourceUUID: " + x.
getResourceUUID() + "<br><br>");
 }
}
else {
                     out.write("<br>Failure");
                      out.write(" Code: " + rs.getErrorCode());
} 
%>
```
This web service deletes a specific category or subcategory (folder/sub-folder) from Yellowfin's Browse page.

#### **Request Parameters**

The following parameters should be passed with this request:

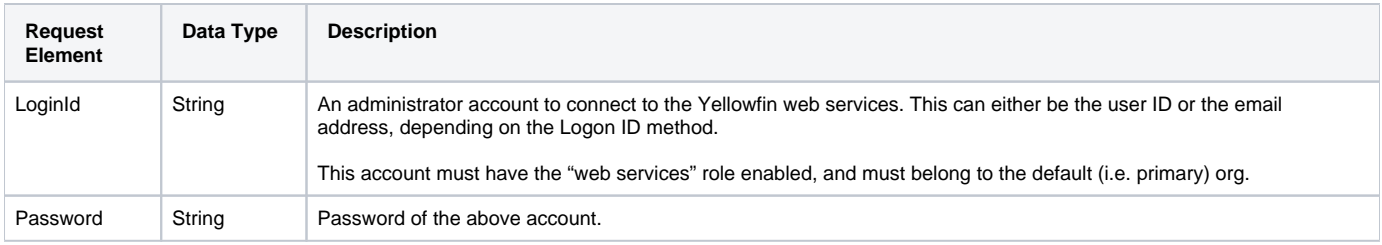

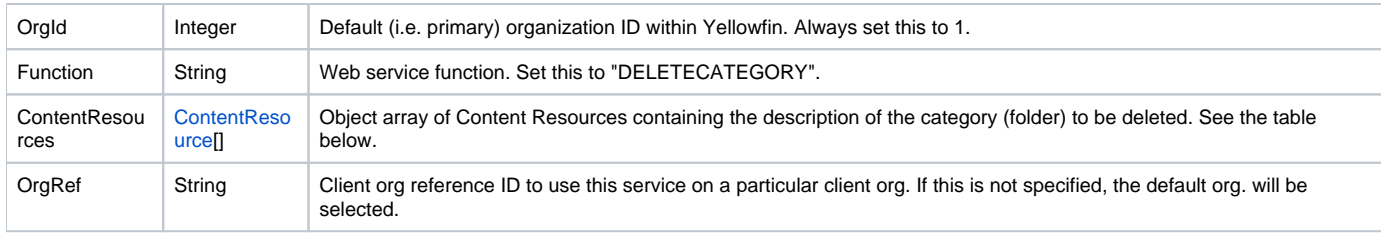

#### The below parameters are mandatory to be provided in the **ContentResource** object.

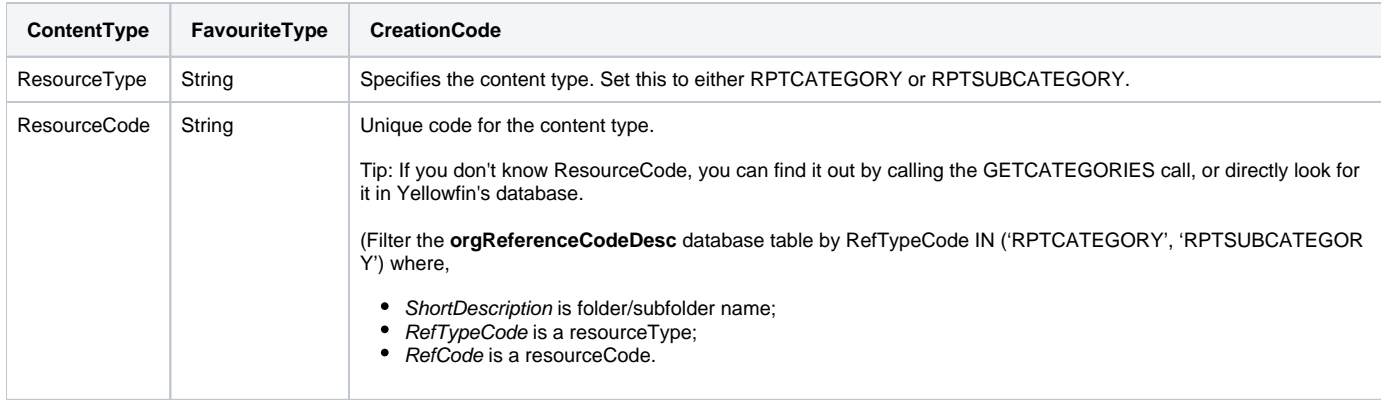

## **Request Example**

Below is a SOAP XML example for this request:

```
<soapenv:Envelope xmlns:soapenv="http://schemas.xmlsoap.org/soap/envelope/" xmlns:web="http://webservices.web.
mi.hof.com/">
   <soapenv:Header/>
   <soapenv:Body>
           <web:remoteAdministrationCall>
              <arg0>
             <loginId>admin@yellowfin.com.au</loginId>
             <password>test</password>
                 <orgId>1</orgId>
                 <orgRef>org1</orgRef>
             <function>DELETECATEGORY</function>
                <contentResources>
                           <resourceTyp>RPTSUBCATEGORY</resourceTyp>
                           <resourceCode>SUBCAT2ORG1</resourceCode>
                 </contentResources>
              </arg0>
           </web:remoteAdministrationCall>
    </soapenv:Body>
</soapenv:Envelope>
```
## **Response Parameters**

The returned response will contain these parameters:

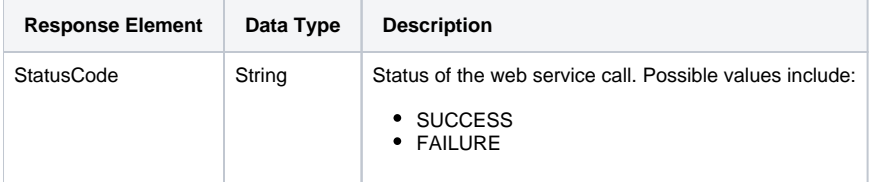

## **Response Example**

```
<S:Envelope xmlns:S="http://schemas.xmlsoap.org/soap/envelope/">
   <S:Body>
           <ns2:remoteAdministrationCallResponse xmlns:ns2="http://webservices.web.mi.hof.com/">
              <return>
             <errorCode>0</errorCode>
                <messages>Successfully Authenticated User: admin@yellowfin.com.au</messages>
                 <messages>Web Service Request Complete</messages>
             <sessionId>359f5fce5ce26028acb2432720995a62</sessionId>
             <statusCode>SUCCESS</statusCode>
              </return>
       </ns2:remoteAdministrationCallResponse>
   </S:Body>
</S:Envelope>
```
See below for step-by-step instructions on how to perform this call, using a Java example:

Define the request for this function, which includes logging in as the admin user and specifying the web service call to perform:

```
AdministrationServiceRequest rsr = new AdministrationServiceRequest();
rsr.setLoginId("admin@yellowfin.com.au");
rsr.setPassword("test"); 
rsr.setOrgId(1);
rsr.setFunction("DELETECATEGORY");
```
• Pass the details of the category or folder you want to delete:

```
ContentResource[] cr = new ContentResource[1];
cr[0] = new ContentResource();
cr[0].setResourceType("RPTSUBCATEGORY");
cr[0].setResourceCode("SUBCAT2ORG1"); // my sub category or subcategory code
rsr.setContentResources(cr);
```
Once the request is configured, simply perform the call to test the server:

AdministrationServiceResponse rs = adminService.remoteAdministrationCall(rsr);

Initialize the Administration web service. Click [here](http://wiki.yellowfin.bi/display/yfcurrent/Calling+Yellowfin+Web+Services#CallingYellowfinWebServices-soapcalls) to learn how to do this.

Add the following code to retrieve the response, containing the StatusCode. (See the Response Parameter table above for details.)

```
if ("SUCCESS".equals(rs.getStatusCode()) ) {
                 out.write("<br>>Success");
 }
                  else {
                 out.write("<br>Failure");
                  out.write(" Code: " + rs.getErrorCode());
 }
```
## **Complete Example**

Below is a full example of this web service call. To use it for yourself, carry out the following the steps:

1. Copy the code and save it as ws\_deletecategory.jsp.

- 2. Put the file in the root folder: Yellowfin/appserver/webapps/ROOT.
- 3. Adjust the host, port, and admin user details according to your environment.
- 4. Run http://<host>:<port>/ws\_deletecategory.jsp from your Internet browser.

```
<\frac{6}{6}/* ws_deletecategory.jsp */
\approx<%@ page language="java" contentType="text/html; charset=UTF-8" %>
<%@ page import="com.hof.util.*, java.util.*, java.text.*" %>
<%@ page import="com.hof.web.form.*" %>
<%@ page import="com.hof.mi.web.service.*" %>
&AdministrationServiceService s_adm = new AdministrationServiceServiceLocator("localhost",8080, "/services
/AdministrationService", false); // adjust host and port number
AdministrationServiceSoapBindingStub adminService = (AdministrationServiceSoapBindingStub) s_adm.
getAdministrationService();
AdministrationServiceRequest rsr = new AdministrationServiceRequest();
rsr.setLoginId("admin@yellowfin.com.au"); // provide your Yellowfin webservices admin account
rsr.setPassword("test"); // change to the password of the account above
rsr.setOrgId(1);
rsr.setFunction("DELETECATEGORY");
rsr.setOrgRef("org1");
ContentResource[] cr = new ContentResource[1];
cr[0] = new ContentResource();
cr[0].setResourceType("RPTSUBCATEGORY");
cr[0].setResourceCode("SUBCAT2ORG1"); // my sub category or subcategory code
rsr.setContentResources(cr);
AdministrationServiceResponse rs = adminService.remoteAdministrationCall(rsr);
if ("SUCCESS".equals(rs.getStatusCode()) ) {
                   out.write("<br>>Success");
 }
                    else {
                   out.write("<br>Failure");
                    out.write(" Code: " + rs.getErrorCode());
 } 
%>
```
Use this web service call to add a READ record for a person or group to a particular content ID. Either the AdministrationGroup or AdministrationPerson object will be required to grant access to the right group or person respectively.

#### **Request Parameters**

The following parameters should be passed with this request:

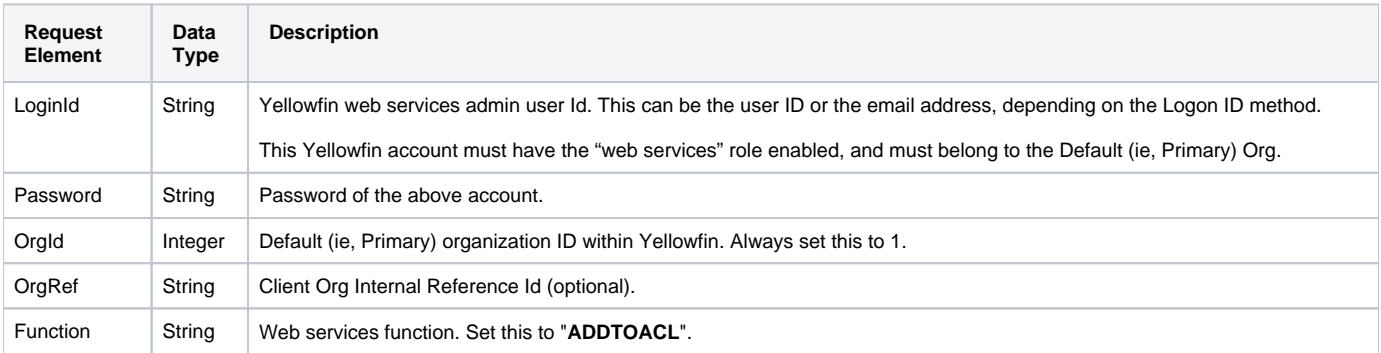

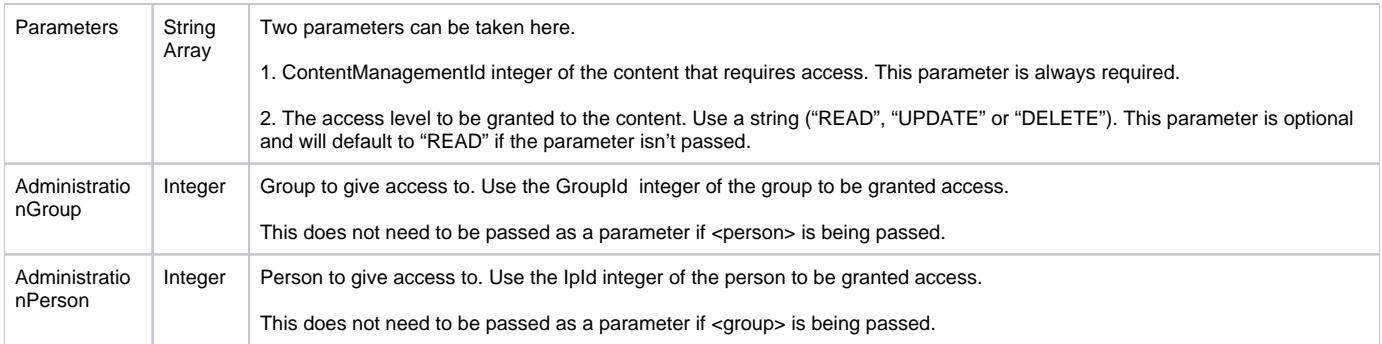

# **Request Example**

## Below is a SOAP XML example for this request:

```
<soapenv:Envelope xmlns:soapenv="http://schemas.xmlsoap.org/soap/envelope/" xmlns:web="http://webservices.web.
mi.hof.com/">
   <soapenv:Header/>
    <soapenv:Body>
       <web:remoteAdministrationCall>
          <arg0>
             <loginId>dev@yellowfin.com.au</loginId>
             <password>test</password>
             <orgId>1</orgId>
             <function>ADDTOACL</function>
             <parameters>
                <Item>79303</Item>
                    <Item>DELETE</Item>
             </parameters>
             <group>
                <AdministrationGroup>13402</AdministrationGroup>
             </group>
          </arg0>
       </web:remoteAdministrationCall>
    </soapenv:Body>
</soapenv:Envelope>
```
# **Response Parameters**

The returned response will contain these parameters:

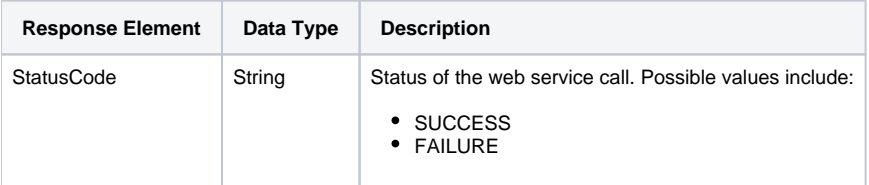

## **Response Example**

```
<S:Envelope xmlns:S="http://schemas.xmlsoap.org/soap/envelope/">
   <S:Body>
      <ns2:remoteAdministrationCallResponse xmlns:ns2="http://webservices.web.mi.hof.com/">
          <return>
             <errorCode>0</errorCode>
             <messages>Successfully Authenticated User: dev@yellowfin.com.au</messages>
             <messages>Web Service Request Complete</messages>
             <sessionId>9204e289ced6e9ea7ed52b3cc5765663</sessionId>
             <statusCode>SUCCESS</statusCode>
          </return>
       </ns2:remoteAdministrationCallResponse>
   </S:Body>
</S:Envelope>
```
See below for step-by-step instructions on how to perform this call, using a Java example:

1. Start with a basic request for single sign-on using Java generated stubs rather than using the Yellowfin webservices API.

```
AdministrationServiceRequest rsr = new AdministrationServiceRequest();
rsr.setLoginId("dev@yellowfin.com.au");
rsr.setPassword("test");
rsr.setOrgId(1);
```
2. List content categories, with their ContentManagementId and perform the call.

```
 rsr.setFunction("GETCONTENT");
    rsr.setParameters(new String[] { 
                     "CATEGORIES" 
                 });
    rs = rssbs.remoteAdministrationCall(rsr);
    for (ContentResource cr : rs.getContentResources()) {
             out.write("ResourceId: " + cr.getResourceId() + "<BR>");
             out.write("Resource Name: " + cr.getResourceName() + "<BR>");
             out.write("Resource Description: " + cr.getResourceDescription() + "<BR>");
             out.write("Resource Code: " + cr.getResourceCode()+ "<BR>");
             out.write("Resource UUID: " + cr.getResourceUUID()+ "<BR>");
             out.write("Resource Type: " + cr.getResourceType()+ "<BR><BR>");
     }
```
3. Add to the ACL

```
 out.write("Adding to ACL <BR>");
 rsr.setFunction("ADDTOACL");
```
4. Set any parameters for the Content Management ID for the sub category.

```
 rsr.setParameters(new String[] { 
                       "79303",
                       "READ"
                  });
```
5. Pass the group or person to add to the access level.

```
 boolean forGroup = true;
  if (forGroup) {
   AdministrationGroup ag = new AdministrationGroup();
   ag.setGroupId(13402);
   rsr.setGroup(ag);
  } else {
    AdministrationPerson ap = new AdministrationPerson();
    ap.setUserId("dev@yellowfin.com.au");
    ap.setPassword("test");
    rsr.setPerson(ap); 
  }
```
6. Make the remote web service call and return the new status for the person or group.

```
 rs = rssbs.remoteAdministrationCall(rsr);
 out.write("Status: " + rs.getStatusCode())
```
## **Complete Example**

- 1. Copy the code and save it as ws\_addtoacl.jsp.
- 2. Put the file in the root folder: Yellowfin/appserver/webapps/ROOT.
- 3. Adjust the host, port, admin user, and client org details according to your environment.
- 4. Run http://<host>:<port>/ws\_addtoacl.jsp from your web browser.

```
\epsilon %
/* ws_addtoacl.jsp */
%>
<%@ page language="java" contentType="text/html; charset=UTF-8" %>
<%@ page import="com.hof.util.*, java.util.*, java.text.*" %> 
<%@ page import="com.hof.web.form.*" %>
<%@ page import="com.hof.mi.web.service.*" %>
\epsilon AdministrationServiceResponse rs = null;
     AdministrationServiceRequest rsr = new AdministrationServiceRequest();
     AdministrationServiceService ts = new AdministrationServiceServiceLocator("localhost", 8080, "/services
/AdministrationService", false);
     AdministrationServiceSoapBindingStub rssbs = (AdministrationServiceSoapBindingStub) ts.
getAdministrationService();
     rsr.setLoginId("dev@yellowfin.com.au");
     rsr.setPassword("test");
     rsr.setOrgId(new Integer(1));
     rsr.setFunction("GETCONTENT");
     rsr.setParameters(new String[] { 
                      "CATEGORIES" 
                  });
     rs = rssbs.remoteAdministrationCall(rsr);
     for (ContentResource cr : rs.getContentResources()) {
              out.write("ResourceId: " + cr.getResourceId() + "<BR>");
              out.write("Resource Name: " + cr.getResourceName() + "<BR>");
              out.write("Resource Description: " + cr.getResourceDescription() + "<BR>");
              out.write("Resource Code: " + cr.getResourceCode()+ "<BR>");
              out.write("Resource UUID: " + cr.getResourceUUID()+ "<BR>");
              out.write("Resource Type: " + cr.getResourceType()+ "<BR><BR>");
     }
              out.write("Adding to ACL <BR>");
              rsr.setFunction("ADDTOACL");
     rsr.setParameters(new String[] { 
                      "79303",
                      "READ"
                  });
     boolean forGroup = true;
     if (forGroup) {
       AdministrationGroup ag = new AdministrationGroup();
       ag.setGroupId(13402);
       rsr.setGroup(ag);
     } else {
       AdministrationPerson ap = new AdministrationPerson();
       ap.setUserId("dev@yellowfin.com.au");
       ap.setPassword("test");
       rsr.setPerson(ap); 
     }
     rs = rssbs.remoteAdministrationCall(rsr);
     out.write("Status: " + rs.getStatusCode());
%>
```
Use this web service call to remove group or person access from a particular content ID. Either the AdministrationGroup or AdministrationPerson object will be required to remove their access.

## **Request Parameters**

The following parameters should be passed with this request:

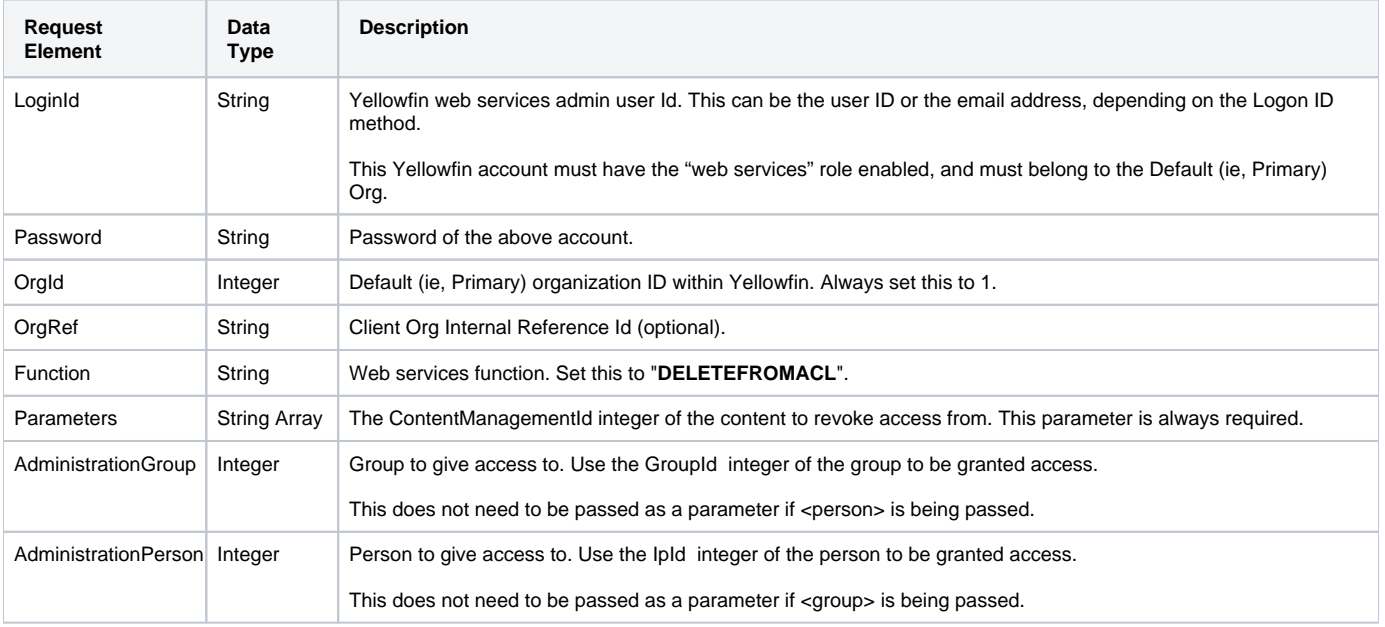

## **Request Example**

#### Below is a SOAP XML example for this request:

```
<soapenv:Envelope xmlns:soapenv="http://schemas.xmlsoap.org/soap/envelope/" xmlns:web="http://webservices.web.
mi.hof.com/">
   <soapenv:Header/>
    <soapenv:Body>
       <web:remoteAdministrationCall>
          <arg0>
             <loginId>dev@yellowfin.com.au</loginId>
             <password>test</password>
             <orgId>1</orgId>
             <function>DELETEFROMACL</function>
             <parameters>
                <Item>79303</Item>
             </parameters>
             <group>
                <AdministrationGroup>13402</AdministrationGroup>
             </group>
          </arg0>
       </web:remoteAdministrationCall>
    </soapenv:Body>
</soapenv:Envelope>
```
### **Response Parameters**

The returned response will contain these parameters:

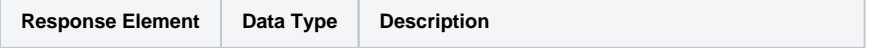

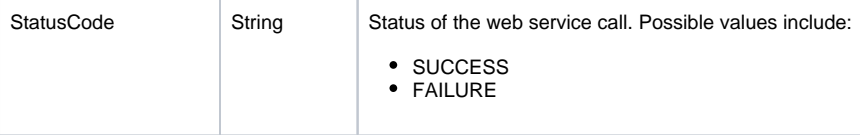

## **Response Example**

The service will return the below response, according to our SOAP example:

```
<S:Envelope xmlns:S="http://schemas.xmlsoap.org/soap/envelope/">
   <S:Body>
       <ns2:remoteAdministrationCallResponse xmlns:ns2="http://webservices.web.mi.hof.com/">
          <return>
             <errorCode>0</errorCode>
             <messages>Successfully Authenticated User: dev@yellowfin.com.au</messages>
             <messages>Web Service Request Complete</messages>
             <sessionId>9204e289ced6e9ea7ed52b3cc5765663</sessionId>
             <statusCode>SUCCESS</statusCode>
          </return>
       </ns2:remoteAdministrationCallResponse>
   </S:Body>
</S:Envelope>
```
### **Instructions**

See below for step-by-step instructions on how to perform this call, using a Java example:

1. Start with a basic request for single sign-on using Java generated stubs rather than using the Yellowfin webservices API.

```
AdministrationServiceRequest rsr = new AdministrationServiceRequest();
rsr.setLoginId("dev@yellowfin.com.au");
rsr.setPassword("test");
rsr.setOrgId(1);
```
2. List content categories, with their ContentManagementId and perform the call.

```
 rsr.setFunction("GETCONTENT");
    rsr.setParameters(new String[] { 
                     "CATEGORIES" 
                 });
    rs = rssbs.remoteAdministrationCall(rsr);
    for (ContentResource cr : rs.getContentResources()) {
            out.write("ResourceId: " + cr.getResourceId() + "<BR>");
             out.write("Resource Name: " + cr.getResourceName() + "<BR>");
             out.write("Resource Description: " + cr.getResourceDescription() + "<BR>");
            out.write("Resource Code: " + cr.getResourceCode()+ "<BR>");
             out.write("Resource UUID: " + cr.getResourceUUID()+ "<BR>");
             out.write("Resource Type: " + cr.getResourceType()+ "<BR><BR>");
     }
```
3. Add the DELETE call

```
 out.write("Deleting from ACL <BR>");
 rsr.setFunction("DELETEFROMACL");
```
4. Set the ContentManagement ID parameter for the subcategory.

```
 rsr.setParameters(new String[] { 
          "79303"
 });
```

```
5. 
Pass the group or person to add to the access level.
```

```
 boolean forGroup = true;
 if (forGroup) {
   AdministrationGroup ag = new AdministrationGroup();
   ag.setGroupId(13402);
   rsr.setGroup(ag);
  } else {
  AdministrationPerson ap = new AdministrationPerson();
   ap.setUserId("dev@yellowfin.com.au");
   ap.setPassword("test");
   rsr.setPerson(ap); 
  }
```
6. Make the remote web service call and return the new status for the person or group.

```
 rs = rssbs.remoteAdministrationCall(rsr);
 out.write("Status: " + rs.getStatusCode())
```
# **Complete Example**

- 1. Copy the code and save it as ws\_deletefromacl.jsp.
- 2. Put the file in the root folder: Yellowfin/appserver/webapps/ROOT.
- 3. Adjust the host, port, admin user, and client org details according to your environment.
- 4. Run http://<host>:<port>/ws\_deletefromacl.jsp from your Internet browser.

```
\epsilon %
/* ws_deletefromacl.jsp */
%>
<%@ page language="java" contentType="text/html; charset=UTF-8" %>
<%@ page import="com.hof.util.*, java.util.*, java.text.*" %> 
<%@ page import="com.hof.web.form.*" %>
<%@ page import="com.hof.mi.web.service.*" %>
\epsilon AdministrationServiceResponse rs = null;
     AdministrationServiceRequest rsr = new AdministrationServiceRequest();
     AdministrationServiceService ts = new AdministrationServiceServiceLocator("localhost", 8080, "/services
/AdministrationService", false);
     AdministrationServiceSoapBindingStub rssbs = (AdministrationServiceSoapBindingStub) ts.
getAdministrationService();
     rsr.setLoginId("dev@yellowfin.com.au");
     rsr.setPassword("test");
     rsr.setOrgId(new Integer(1));
     rsr.setFunction("GETCONTENT");
     rsr.setParameters(new String[] { 
                      "CATEGORIES" 
                  });
     rs = rssbs.remoteAdministrationCall(rsr);
     for (ContentResource cr : rs.getContentResources()) {
              out.write("ResourceId: " + cr.getResourceId() + "<BR>");
              out.write("Resource Name: " + cr.getResourceName() + "<BR>");
              out.write("Resource Description: " + cr.getResourceDescription() + "<BR>");
              out.write("Resource Code: " + cr.getResourceCode()+ "<BR>");
              out.write("Resource UUID: " + cr.getResourceUUID()+ "<BR>");
              out.write("Resource Type: " + cr.getResourceType()+ "<BR><BR>");
     }
              out.write("Deleting from ACL <BR>");
              rsr.setFunction("DELETEFROMACL");
     rsr.setParameters(new String[] { 
                      "79303"
     });
     boolean forGroup = true;
     if (forGroup) {
       AdministrationGroup ag = new AdministrationGroup();
       ag.setGroupId(13402);
       rsr.setGroup(ag);
     } else {
       AdministrationPerson ap = new AdministrationPerson();
       ap.setUserId("dev@yellowfin.com.au");
       ap.setPassword("test");
       rsr.setPerson(ap); 
     }
     rs = rssbs.remoteAdministrationCall(rsr);
     out.write("Status: " + rs.getStatusCode());
%>
```